# Fehlerbehebung bei Sammelanschlüssen auf **CUCME**

## Inhalt

**Einführung Hintergrundinformationen** Hinzufügen oder Entfernen von Durchwahlen aus einer Sammelgruppe Nebenstelle kann sich nicht von Sammelanschluss abmelden Die Nebenstelle wird vom Sammelanschluss abgemeldet. Für SCCP-Telefone Für SIP-Telefone

# Einführung

In diesem Dokument wird die Fehlerbehebung bei Sammelanschlüssen in Cisco Unified Communications Manager Express (CUCME) beschrieben.

# Hintergrundinformationen

Sammelanschlüsse ermöglichen, dass eingehende Anrufe an eine bestimmte Nummer (Pilotnummer) an eine definierte Gruppe von Durchwahlnummern weitergeleitet werden.

Eingehende Anrufe werden von der Pilotnummer an die erste Durchwahlnummer umgeleitet, wie in der Konfiguration definiert. Wenn die erste Nummer besetzt ist oder nicht antwortet, wird der Anruf an das nächste Telefon in der Liste umgeleitet. Ein Anruf wird bei Besetztzeichen weiter umgeleitet oder von Nummer zu Nummer in der Liste nicht beantwortet, bis er beantwortet wird oder bis der Anruf die Nummer erreicht, die als endgültige Nummer definiert ist.

## Hinzufügen oder Entfernen von Durchwahlen aus einer **Sammelgruppe**

Um eine Durchwahl aus dem Sammelanschluss hinzuzufügen oder zu entfernen, verwenden Sie den folgenden Konfigurationssatz:

Router#voice hunt-group 35 parallel Router#final 097 Router#list 885,886, <add new DN/ remove DN > Router#timeout 30 Router#statistics collect Router#pilot 035

### Nebenstelle kann sich nicht von Sammelanschluss abmelden

Wenn eine Durchwahl nicht in der Lage ist, sich aus der Sammelgruppe abzumelden, führen Sie die Konfiguration des ephone oder des Voice Register-Pools erneut durch, und setzen Sie das Telefon zurück. Stellen Sie sicher, dass Sie auch die Konfigurationsdateien neu erstellen.

#### Die Nebenstelle wird vom Sammelanschluss abgemeldet.

- 1. Holen Sie die betroffene Durchwahlnummer und die Sammelanschlussinformationen vom Endbenutzer ein.
- 2. Melden Sie sich beim Call Manager Express-Router an, um folgende Ausgaben zu erhalten:

#### Für SCCP-Telefone

Schritt 1: Sammeln Sie die folgenden Ausgänge, um die ePhone-DNs zu identifizieren, die zu dieser Sammelgruppe gehören, entweder eine Zusammenfassung der ephone-hunt oder eine Zusammenfassung der ephone-hunt- oder -Sammelanschlusssuche anzeigen.

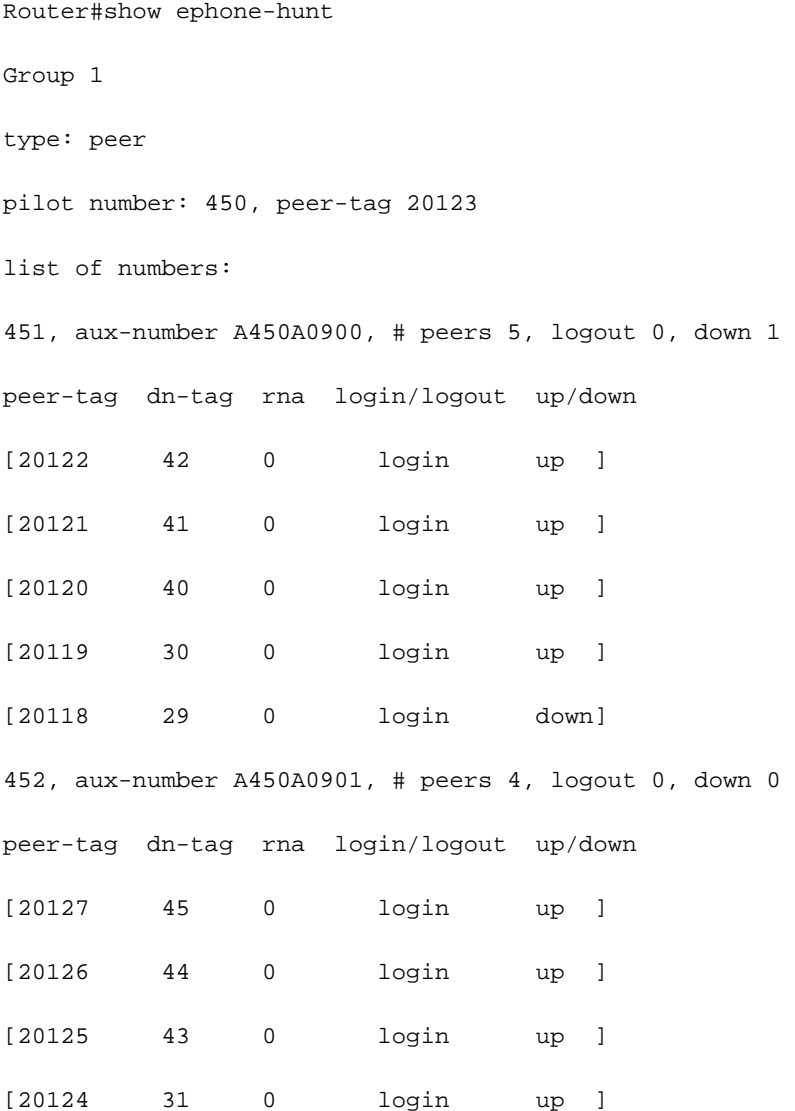

453, aux-number A450A0902, # peers 4, logout 0, down 0 peer-tag dn-tag rna login/logout up/down [20131 48 0 login up ] [20130 47 0 login up ] [20129 46 0 login up ] [20128 32 0 login up ] 477, aux-number A450A0903, # peers 1, logout 0, down 0 peer-tag dn-tag rna login/logout up/down [20132 499 0 login up ] preference: 0 members initial state: logout preference (sec): 7 timeout: 3, 3, 3, 3 max timeout : 10 hops: 4 next-to-pick: 1 E.164 register: yes auto logout: no stat collect: no Router# show ephone-hunt summary Group 1 type: peer pilot number: 5000 list of numbers: 5001 5002 5003 5004 5005 final number: 5006 preference: 0

members initial state: logout

timeout: 180

hops: 2

E.164 register: yes Telefondetails einholen:

Router#show ephone | b <Directory Number/ Extension Number>

ephone-461[460] Mac:203A.0722.54F3 TCP socket:[67] activeLine:1 whisperLine:0 REGISTERED in SCCP ver 22/17 max\_streams=5 mediaActive:1 whisper\_mediaActive:0 startMedia:1 offhook:1 ringing:0 reset:0 reset\_sent:0 paging 0 debug:0 caps:9 IP:10.128.182.90 \* 51189 7965 keepalive 106099 max\_line 6 available\_line 3 HuntGroupLogout button 1: cw:1 ccw:(0 0) dn 203 number 461 CH1 CONNECTED CH2 IDLE huntGroupLogout button 2: cw:1 ccw:(0 0) dn 204 number 461 CH1 IDLE CH2 IDLE button 3: cw:1 ccw:(0 0) dn 205 number 461 CH1 IDLE CH2 IDLE speed dial 1:2548876 speed dial 2:6567710 speed dial 3:6528989 Preferred Codec: g711ulaw Lpcor Type: none Active Call on DN 203 chan 1 :461 10.128.182.90 22082 to 10.121.128.90 2000 via 10.128.182.90 G729 30 bytes no vad Tx Pkts 10663 bytes 447846 Rx Pkts 10663 bytes 447846 Lost 0 Jitter 0 Latency 0 callingDn -1 calledDn -1 (media path callID 2799007 srcCallID 2799009)

Sammeln Sie Details zur Sammelgruppe:

Router#sh ephone-hunt 1 Group 1 type: longest-idle pilot number: 001, peer-tag 20682 list of numbers: A482, aux-number A001A0000, # peers 1, logout 0, down 0 on-hook time stamp 3334171983, off-hook agents=1 peer-tag dn-tag rna login/logout up/down [20681 252 0 login up ] A454, aux-number A001A0001, # peers 1, logout 1, down 1 on-hook time stamp 3334166112, off-hook agents=0 peer-tag dn-tag rna login/logout up/down [20683 223 0 logout down] \*, aux-number A001A0002, # peers 1, logout 0, down 1 on-hook time stamp 3327356688, off-hook agents=0 peer-tag dn-tag rna login/logout up/down [20684 0 0 - down] only one agent available! preference: 8 preference (sec): 7 members initial state: logout timeout: 300, 300, 300 max timeout : 10000 description: (Phone Center) display-logout: Night Service Active present-call: onhook-phone

hops: 1 E.164 register: yes auto logout: no stat collect: no number of calls in queue: 0 callqueue display: continuously debug: no

Schritt 2: Stellen Sie die Sammelanschlusskonfiguration wieder her, oder wenn Sie sich beschweren, dass nur ein Telefon von der Sammelgruppe abgemeldet ist. Konfigurieren Sie dann die Verzeichnisnummer (DN) neu, und versuchen Sie, das Telefon zurückzusetzen.

```
Router#config)#no ephone-dn XYZ //Remove the ephone-dn configuration//
Router#config)#ephone-dn XYZ//Add the ephone-dn back again// Router#(config)#no ephone ABC
//Remove the ephone configuration//
Router#(config)#ephone ABC //Add the ephone back again, one command at a time//
Router#(config-ephone)# device-security-mode none
```
Router#(config-ephone)# mac-address AAAA.BBBB.CCCC Router#(config-ephone)# ephone-template 1 Cannot update the CNF file for phone-ABC with type (0)

The ephone template tag has been changed under this ephone, please execute create cnf-files under telephony-services and restart or reset ephone to take effect. Router#(config-ephone)# speed-dial 1 YYYYYYY Router#(config-ephone)# speed-dial 2 XXXXXXX Router#(config-ephone)# speed-dial 3 NNNNNNN Router#(config-ephone)# no auto-hold newline Router#(config-ephone)# type 7965 Router#(config-ephone)# button 1:203 2:204 3:205 Router#(config-ephone)#telephony-service Router#(config-telephony)#create cnf-files Creating CNF files Router#(config-telephony)#end Router##wr

Router##show ephone | b -461 //Verify the ephone configuration with the pre-check// ephone-461[460] Mac:203A.0722.54F3 TCP socket:[67] activeLine:0 whisperLine:0 REGISTERED in SCCP ver 22/17 max\_streams=5 mediaActive:0 whisper\_mediaActive:0 startMedia:0 offhook:0 ringing:0 reset:0 reset\_sent:0 paging 0 debug:0 caps:9 IP:10.128.182.90 \* 50357 7965 keepalive 0 max\_line 6 available\_line 3 button 1: cw:1 ccw:(0 0) dn 203 number 461 CH1 IDLE CH2 IDLE button 2: cw:1 ccw:(0 0) dn 204 number 461 CH1 IDLE CH2 IDLE button 3: cw:1 ccw:(0 0) dn 205 number 461 CH1 IDLE CH2 IDLE speed dial 1:2548876 speed dial 2:6567710 speed dial 3:6528989 Preferred Codec: g711ulaw Lpcor Type: none

#### Für SIP-Telefone

1. Sammeln Sie die folgenden Ausgänge, um die Sammelgruppe für Sprachanrufe anzuzeigen oder eine Zusammenfassung der Sammelanschlüsse für Sprach-Sammelanschlüsse

anzuzeigen oder die Sammelanschlussgruppe <Sammelanschluss-Tag> anzuzeigen, um die ePhone-DN zu identifizieren, die Teil der Sammelgruppe sind.

Router# show voice hunt-groupGroup 1 type: longest-idle preference: 0 preference (sec): 0 timeout: 0 final\_number: 1Group 34 type: parallel pilot number: 3, peer-tag 2147483647 secondary number: 4, peer-tag 2147483646 preference: 0 preference (sec): 0 timeout: 0 final\_number:

Router##show voice hunt-group 42 Group 42 type: parallel pilot number: 042, peer-tag 2147483618 secondary number: 642, peer-tag 2147483617 list of numbers: Member Used-by State Login/Logout====== ======= ===== ============461 461 up logout 462 462 up login 386 386 up login 885 885 up login 886 886 up login preference: 2 preference (sec): 2 timeout: 30 final\_number: 097 stat collect: yes phone-display: no

#### 2. Konfigurieren Sie den Sammelanschluss erneut:

```
Router#(config)#no voice hunt-group 42 parallel //Remove the hunt-group config//
Router#(config)#voice hunt-group 42 parallel //Redo the hunt-group config//
Router#(config-voice-hunt-group)# final 097
Router#(config-voice-hunt-group)# list 461,462,386,885,886
Router#(config-voice-hunt-group)# timeout 30
Router#(config-voice-hunt-group)# statistics collect
Router#(config-voice-hunt-group)# pilot 042 secondary 642
Router#(config-voice-hunt-group)# preference 2 secondary 2
Router#(config-voice-hunt-group)#end
Router##wr
Building configuration...
Router#show voice hunt-group 42 //Verify the hunt-group config//
Group 42
type: parallel
pilot number: 042, peer-tag 2147483618
secondary number: 642, peer-tag 2147483617
list of numbers:
Member Used-by State Login/Logout
======== ====== ===============
461 461 up login
462 462 up login
386 386 up login
885 885 up login
```

```
886 886 up login
preference: 2
preference (sec): 2
timeout: 30
final_number: 097
stat collect: yes
phone-display: no
```
3. Führen Sie einige Testanrufe aus, und prüfen Sie, ob die Lösung aufgelöst werden kann. Router#show ephone klingelt

oder

Klingelton für Router#show Voice Register-Pool